[KOSMO Communication Web]

## メール通知の受信設定を変更する場合

KOSMO Communication Web から受け取るメール通知の受信設定を変更する場合は、以下の手順で 行ってください。

1. メール通知の受信設定を変更

次ページより、手順を説明いたします。

Copyright@2010, Daiwa Institute of Research Business Innovation Ltd.

- 1. メール通知の受信設定を変更
	- 1)メール通知の受信設定変更画面の表示

「個人アカウント管理」⇒「個人情報変更」を選択し、

「個人アカウント管理画面」を表示します。

②メール通知の受信設定 (必要/不要) を選択 「入力内容確認」ポタンを押下します。

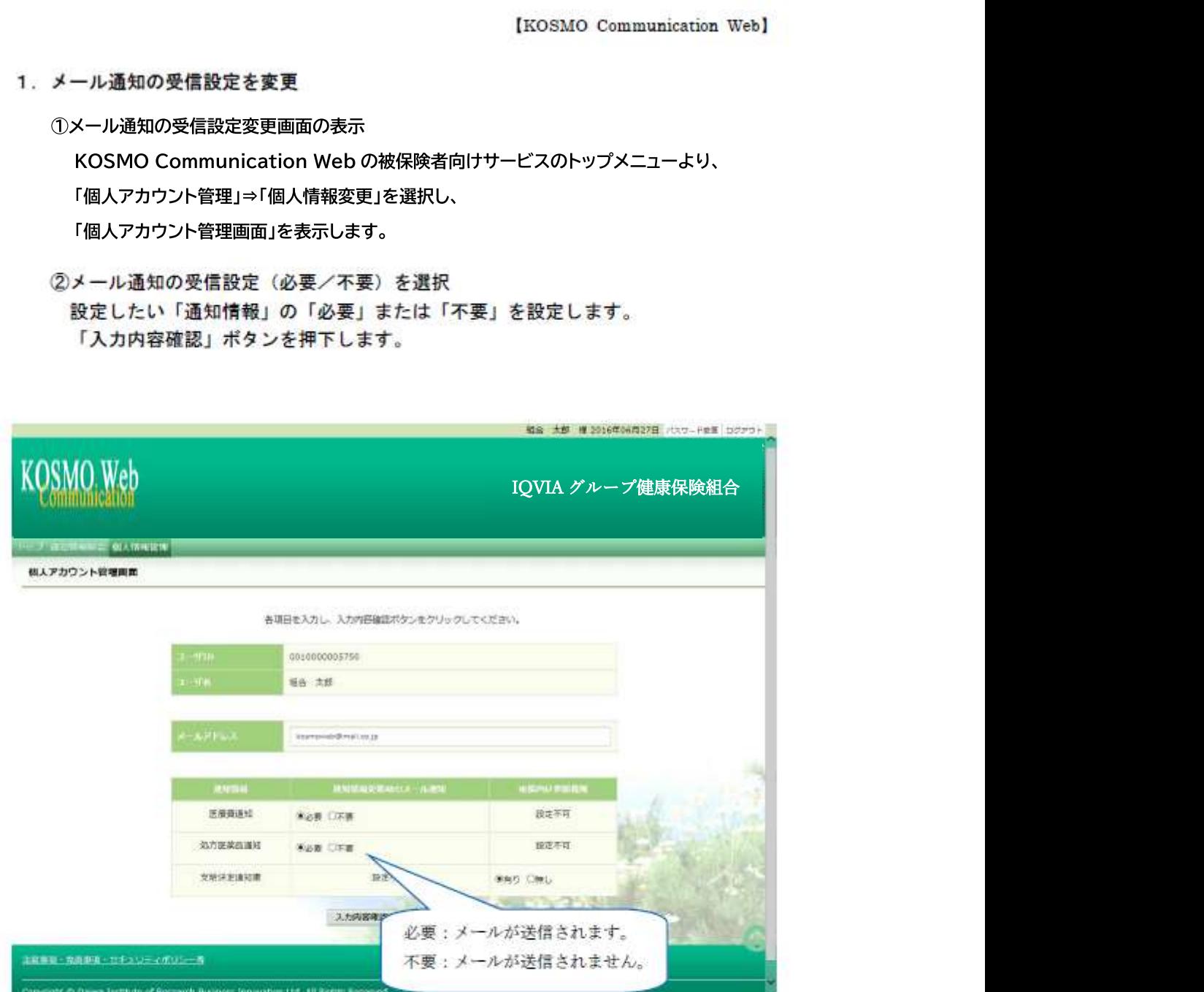

Copyright@2010, Daiwa Institute of Research Business Innovation Ltd.

## ③メール通知の受信設定を登録

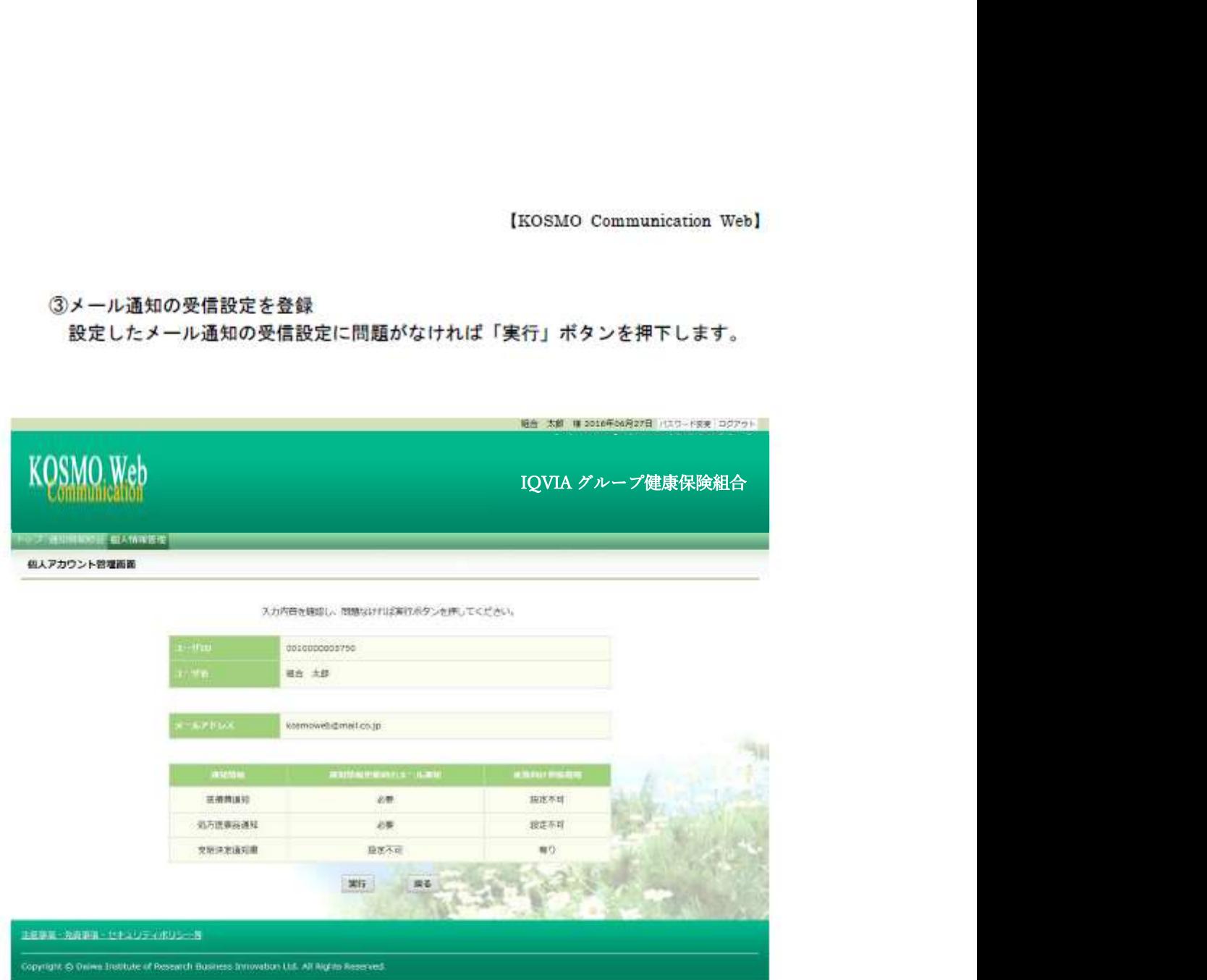

Copyright@2010, Daiwa Institute of Research Business Innovation Ltd.

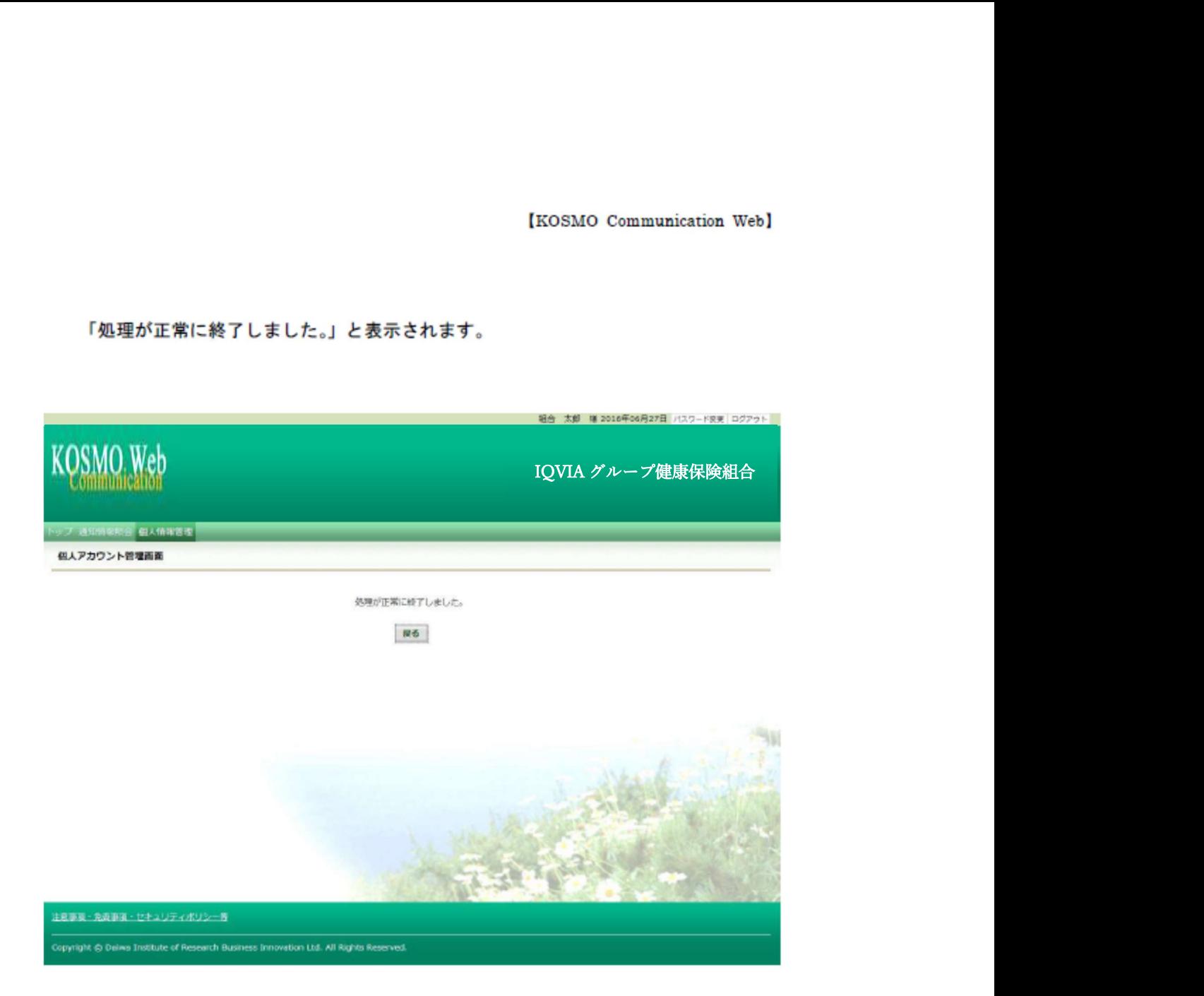

## 「処理が正常に終了しました。」と表示されます。

以上

Copyright@2010, Daiwa Institute of Research Business Innovation Ltd.